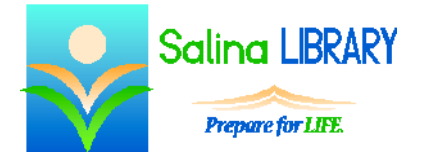

# NoveList Plus:

find great books

#### **NoveList Plus:**

NoveList Plus is a database of books. It includes lists of titles, a variety of browsing options and suggested read-alikes.

#### **Access:**

To access NoveList Plus, go to the library website: salinalibrary.org and then click on "NoveList Plus." Click on "Books and Literature" near the top of the page and scroll down until you find NoveList Plus. Click on "View Resource." Log in using your library card number and library card PIN.

### **Browsing Options:**

You can browse for interesting titles in a number of ways. Browse by theme and limit by age level, look at recommended reading lists along the left side of the screen, or browse by genre.

Click on a title. Included in the results screen is a description of the title, the genre or genres in which the title falls, the tone of the title, and the writing style of the author.

## **Searching:**

Search to find descriptions and read-alikes. Searching options include author title, theme, and genre.

# **Finding Read-Alikes:**

Read-alikes can be found by searching for a specific author or title. When a specific title or author is located, click on either "Title Read-Alikes" or "Author Read-Alikes." This will produce a printable list of titles or authors with reasons given for each selection. To exit this screen, click on "Back" near the top left.

### **Browsing:**

Books can also be browsed by audiobooks or author. In addition, the Quick Links menu at the top of the page contains options for browsing by book discussion guide or books to movies. The list of book discussion guides can be refined on the left. After choosing a refining option, click on "Update Results." In the books to movies list, titles are listed alphabetically.

# **Tips:**

- Browse by theme or genre.
- Search for specific books or authors for a wealth of information.
- Locate read-alikes for specific titles.
- Locate read-alikes for specific authors.
- Do not be afraid to ask for help.

Jennifer Ranger, Digital Services Librarian